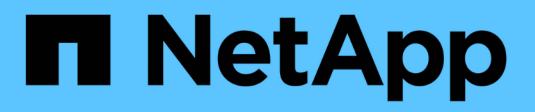

### **Ver los datos de rendimiento**

SANtricity 11.8

NetApp April 05, 2024

This PDF was generated from https://docs.netapp.com/es-es/e-series-santricity/sm-storage/overviewperformance.html on April 05, 2024. Always check docs.netapp.com for the latest.

# **Tabla de contenidos**

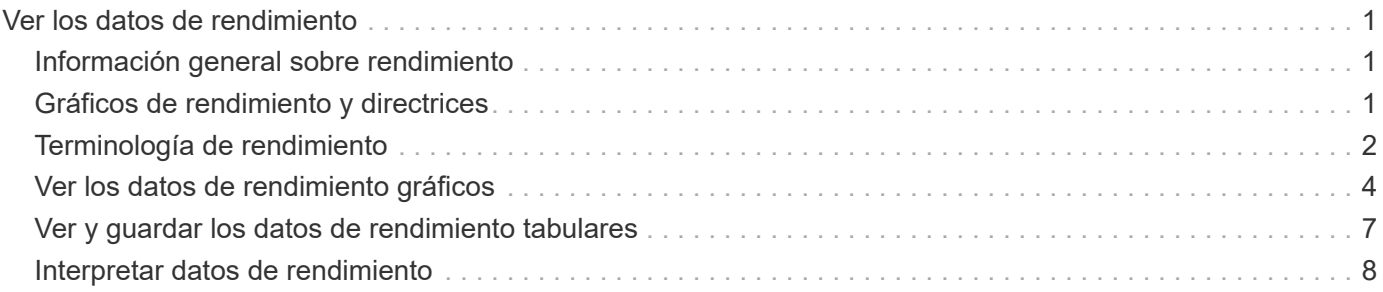

# <span id="page-2-0"></span>**Ver los datos de rendimiento**

### <span id="page-2-1"></span>**Información general sobre rendimiento**

La página rendimiento ofrece maneras sencillas para supervisar el rendimiento de la cabina de almacenamiento.

### **¿Qué puedo aprender de los datos de rendimiento?**

Los gráficos y las tablas de rendimiento muestran datos de rendimiento casi en tiempo real, lo que ayuda a determinar si una cabina de almacenamiento está experimentando problemas. También puede guardar los datos de rendimiento para construir una vista histórica de una cabina de almacenamiento e identificar cuándo comenzó un problema o qué lo provocó.

Obtenga más información:

- ["Gráficos de rendimiento y directrices"](#page-2-2)
- ["Condiciones de rendimiento"](#page-3-0)

### **¿Cómo puedo ver los datos de rendimiento?**

Los datos de rendimiento están disponibles en la página Inicio y en la página almacenamiento.

Obtenga más información:

- ["Ver los datos de rendimiento gráficos"](#page-5-0)
- ["Ver y guardar los datos de rendimiento tabulares"](#page-8-0)
- ["Interpretar datos de rendimiento"](#page-9-0)

# <span id="page-2-2"></span>**Gráficos de rendimiento y directrices**

La página rendimiento ofrece gráficos y tablas de datos que permiten evaluar el rendimiento de la cabina de almacenamiento en varias áreas clave.

Las funciones de rendimiento permiten realizar estas tareas:

- Vea los datos de rendimiento casi en tiempo real para determinar si una cabina de almacenamiento está experimentando problemas.
- Exportar datos de rendimiento para construir una vista histórica de una cabina de almacenamiento e identificar cuándo comenzó un problema o qué lo provocó.
- Seleccionar los objetos, las métricas de rendimiento y el periodo que se desean visualizar.
- Comparar métricas.

Los datos de rendimiento se pueden ver en tres formatos:

- \* Gráficos en tiempo real\* traza los datos de rendimiento de un gráfico casi en tiempo real.
- \* Tabulaciones en tiempo casi real\* enumera los datos de rendimiento en una tabla en casi tiempo real.

• **Archivo CSV exportado** — permite guardar los datos de rendimiento tabulares en un archivo de valores separados por comas para su posterior visualización y análisis.

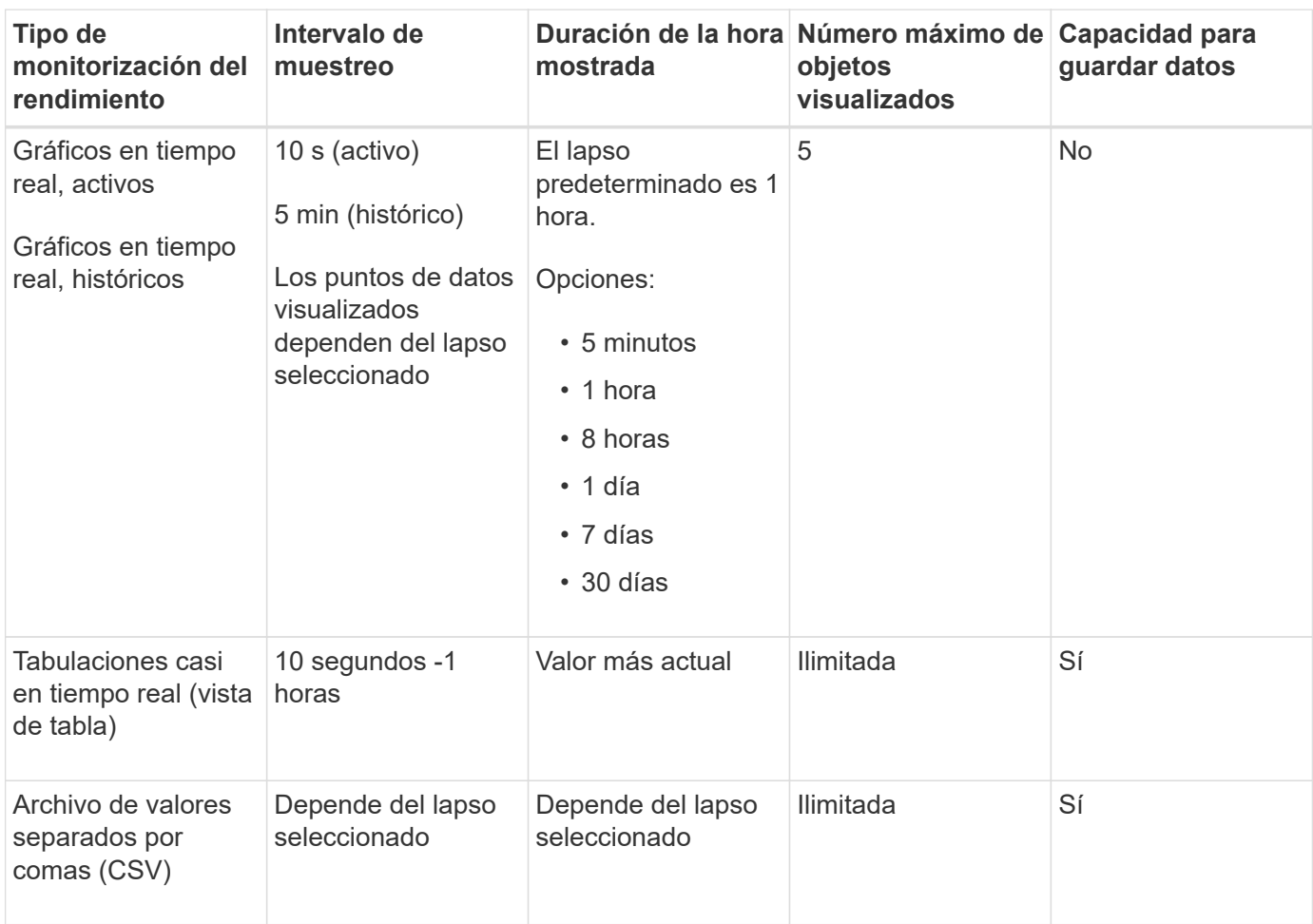

### **Características de los formatos de datos de rendimiento**

### **Directrices para visualizar datos de rendimiento**

- La recogida de datos de rendimiento siempre está activada. No existe una opción para desactivarla.
- Cada vez que transcurre un intervalo de muestreo, se consulta a la cabina de almacenamiento y se actualizan los datos.
- Para los datos gráficos, el lapso de 5 minutos admite una actualización de 10 segundos promediada cada 5 minutos. El resto de los lapsos se actualizan cada 5 minutos, promediado por el lapso seleccionado.
- Los datos de rendimiento en las vistas gráficas se actualizan en tiempo real. Los datos de rendimiento en las vista de tabla se actualizan casi en tiempo real.
- Si un objeto supervisado se modifica durante el lapso en que se recogen datos, es posible que ese objeto no tenga un conjunto de puntos de datos completo que abarque el lapso seleccionado. Por ejemplo, los conjuntos de volúmenes pueden cambiar a medida que los volúmenes se crean, eliminan, asignan o se anula su asignación; o bien mientras se añaden, eliminan o fallan unidades.

# <span id="page-3-0"></span>**Terminología de rendimiento**

Conozca la forma en que los términos de rendimiento se aplican a su cabina de

almacenamiento.

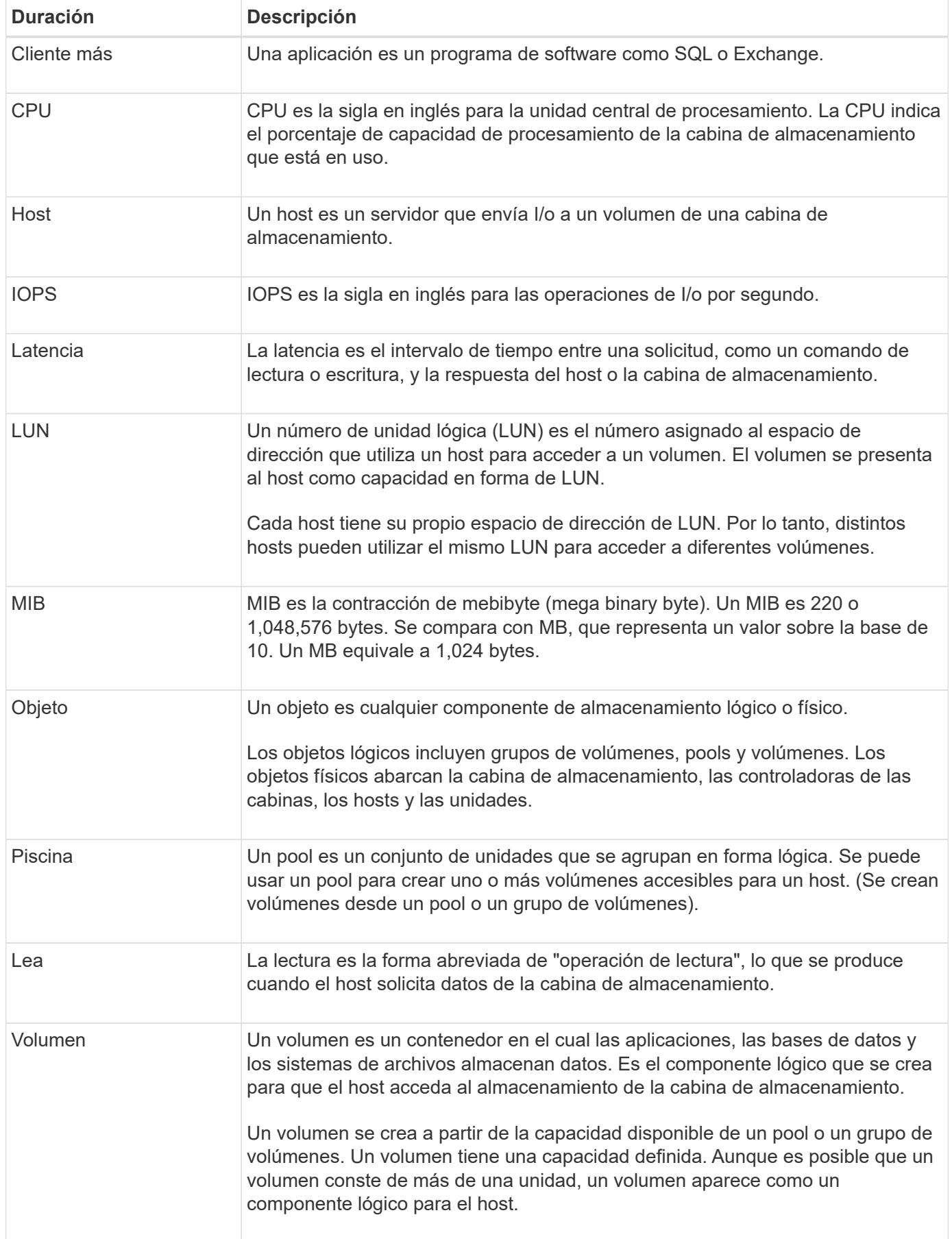

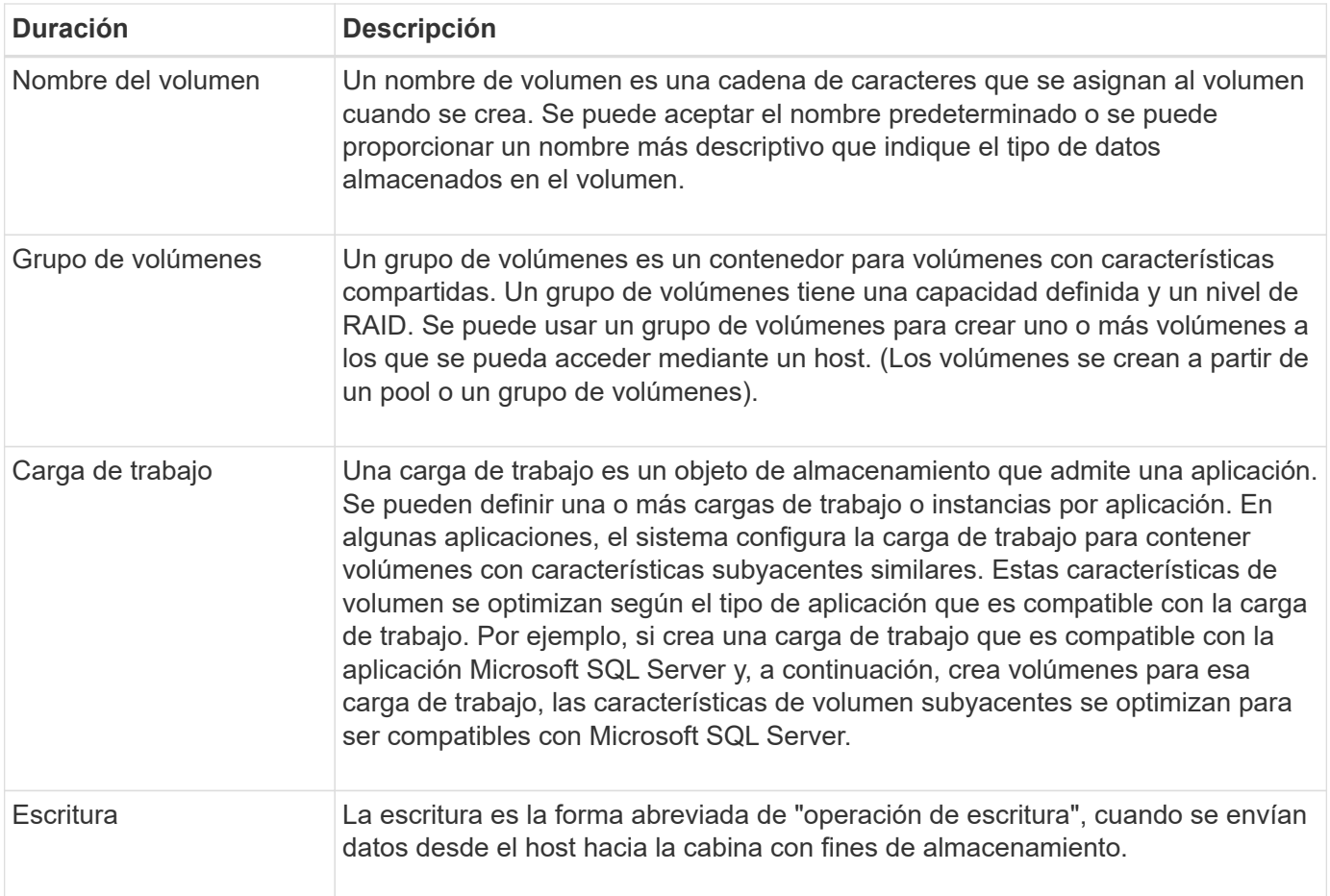

# <span id="page-5-0"></span>**Ver los datos de rendimiento gráficos**

Es posible ver datos gráficos de rendimiento para objetos lógicos, objetos físicos, aplicaciones y cargas de trabajo.

#### **Acerca de esta tarea**

Los gráficos de rendimiento muestran datos históricos, así como datos en directo que se capturan en el momento. Una línea vertical sobre el gráfico, con la etiqueta actualización en vivo, distingue entre datos históricos y datos en directo.

#### **Vista de página de inicio**

La página Inicio contiene un gráfico donde se muestra el rendimiento en la cabina de almacenamiento. Puede seleccionar métricas limitadas desde esta vista o puede hacer clic en **Ver detalles de rendimiento** para seleccionar todas las métricas disponibles.

#### **Vista detallada**

Los gráficos disponibles de la vista detallada de rendimiento se distribuyen en tres pestañas:

- **Vista lógica** muestra los datos de rendimiento de objetos lógicos agrupados por grupos de volúmenes y agrupaciones. Los objetos lógicos incluyen grupos de volúmenes, pools y volúmenes.
- **Vista física** muestra datos de rendimiento para el controlador, los canales de host, los canales de unidad y las unidades.

• **Aplicaciones y cargas de trabajo Ver** — muestra una lista de objetos lógicos (volúmenes) agrupados por los tipos de aplicación y cargas de trabajo que haya definido.

#### **Pasos**

- 1. Seleccione **Inicio**.
- 2. Para seleccionar una vista de la cabina de almacenamiento, haga clic en los botones IOPS, MIB/s o CPU.
- 3. Para ver más detalles, haga clic en **Ver detalles de rendimiento**.
- 4. Seleccione la ficha **Vista lógica**, **Vista física** o **Vista de aplicaciones y cargas de trabajo**.

Según el tipo de objeto, aparecen diferentes gráficos en cada pestaña.

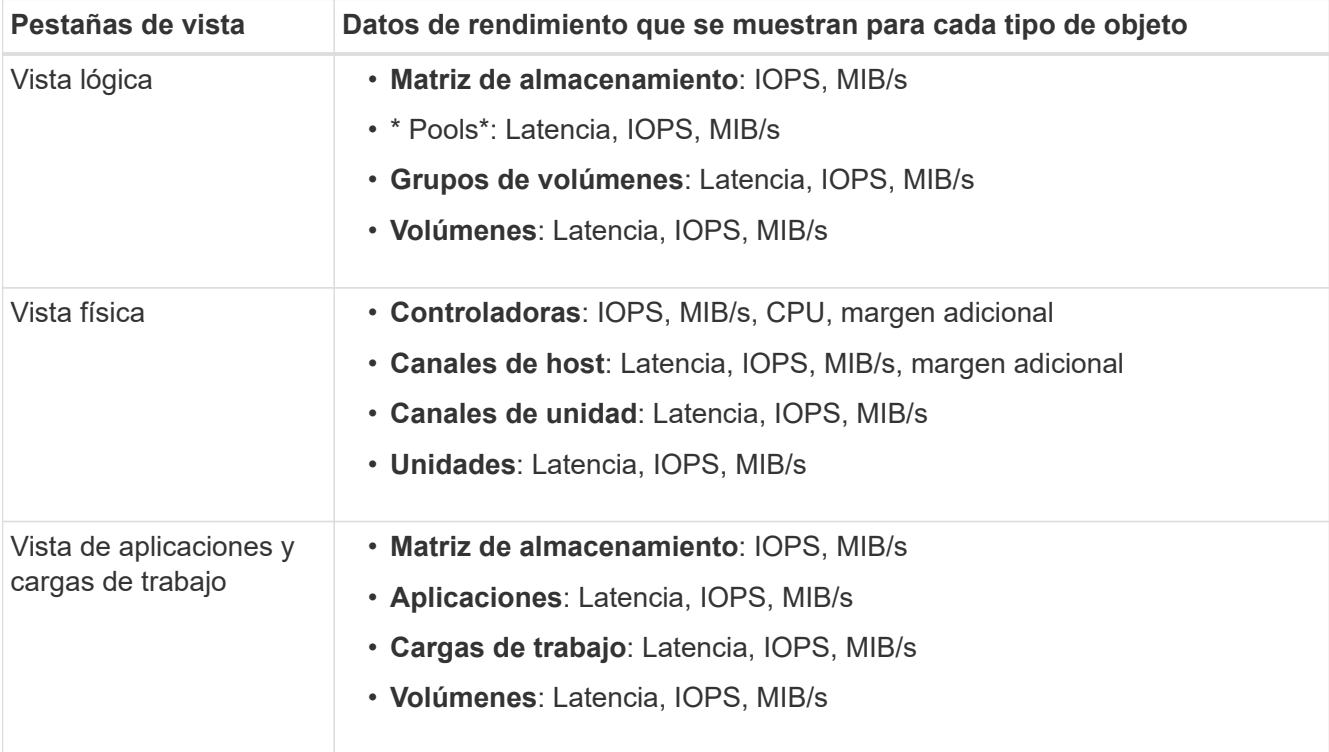

5. Utilice las opciones para ver los objetos y la información que necesita.

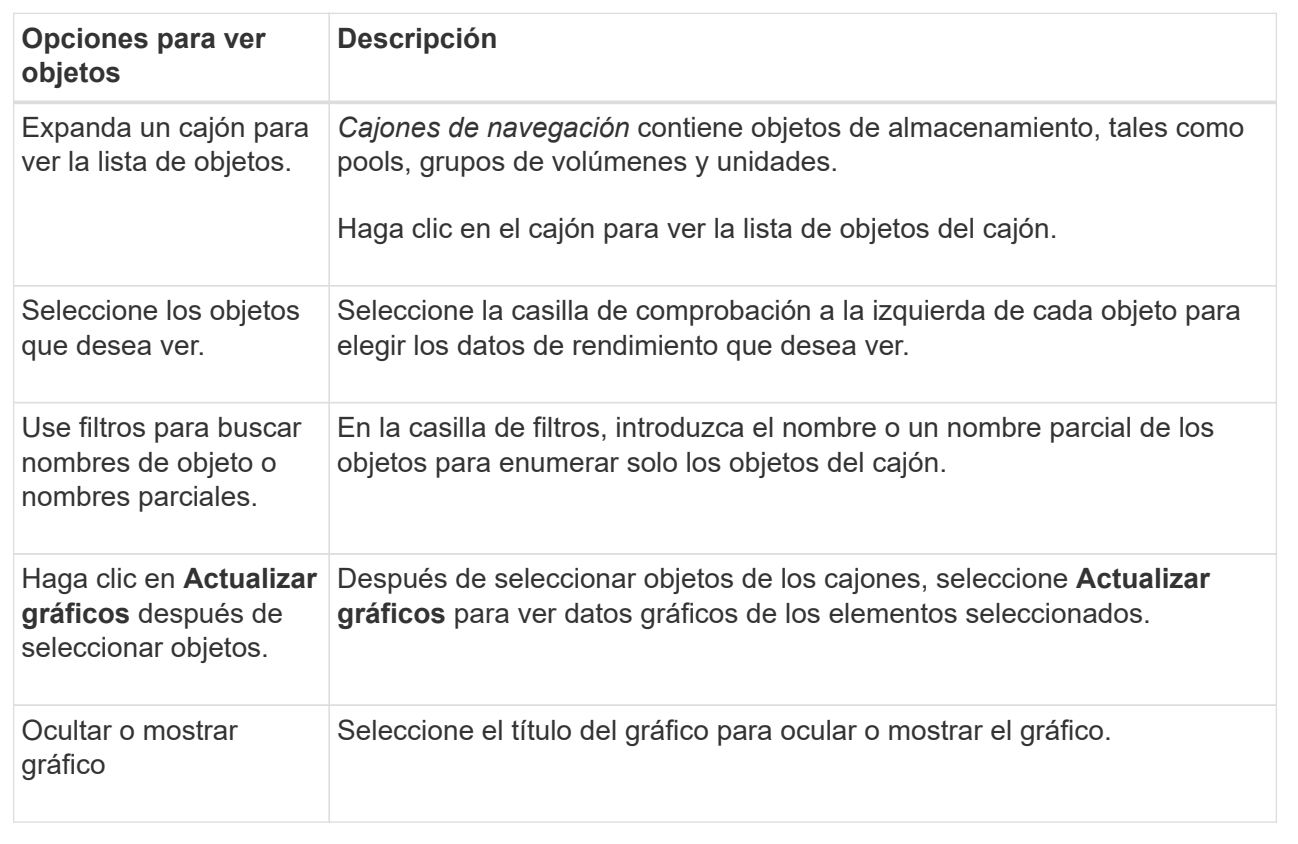

6. Según sea necesario, use las opciones adicionales para ver datos de rendimiento.

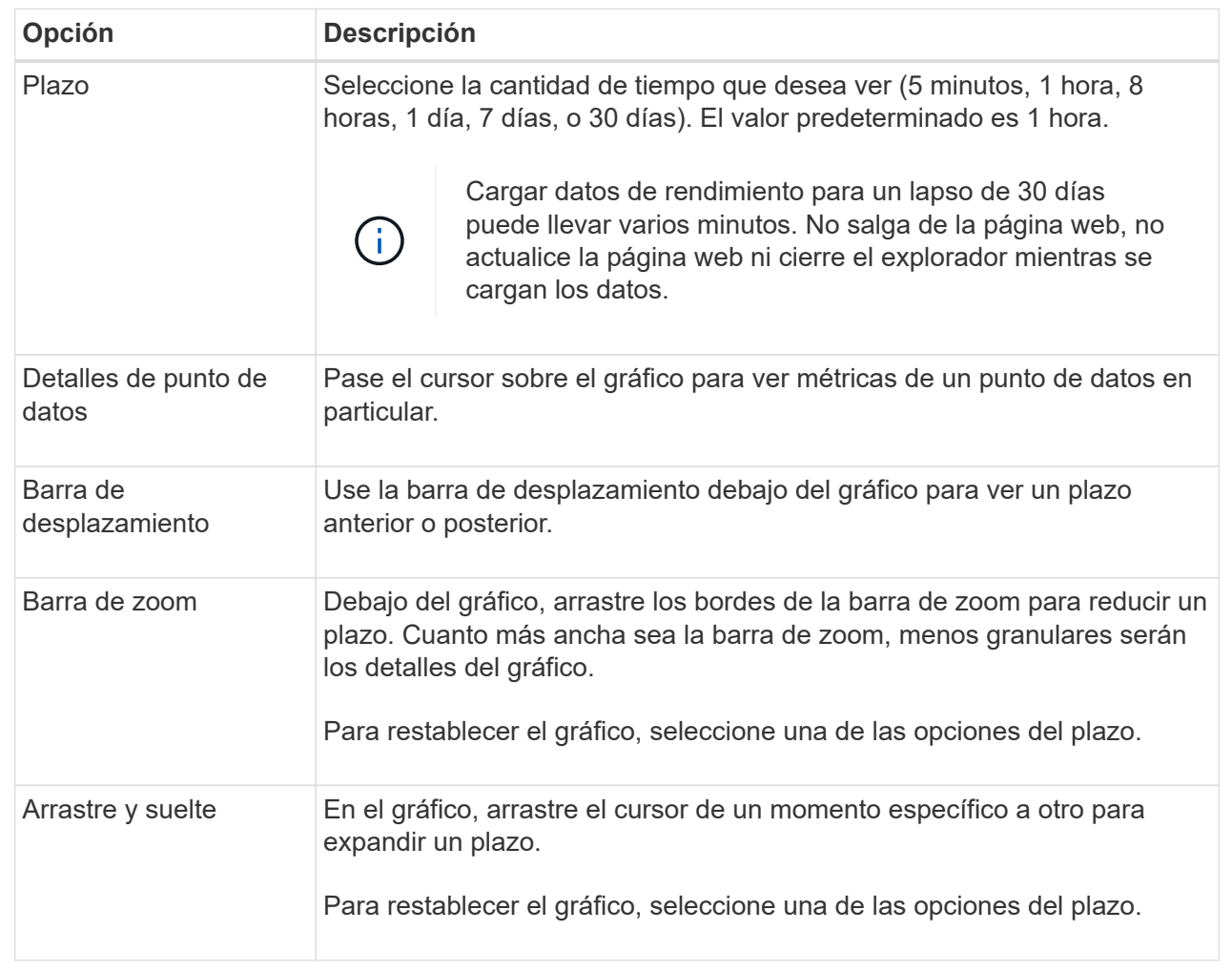

# <span id="page-8-0"></span>**Ver y guardar los datos de rendimiento tabulares**

Es posible ver y guardar datos de gráficos de rendimiento en una tabla de resultados. Esto permite filtrar los datos que se desean ver.

#### **Pasos**

1. Desde cualquier gráfico de datos de rendimiento, haga clic en **Iniciar vista de tabla**.

Se muestra una tabla con todos los datos de rendimiento de los objetos seleccionados.

- 2. Use el menú desplegable para la selección de objetos y el filtro, según sea necesario.
- 3. Haga clic en el botón **Mostrar/ocultar columnas** para seleccionar las columnas que desea incluir en la tabla.

Es posible hacer clic en cada casilla de comprobación para seleccionar o anular la selección de un elemento.

4. Seleccione **Exportar** en la parte inferior de la pantalla para guardar la vista tabular en un archivo de valores separados por comas (CSV).

Aparece el cuadro de diálogo Exportar tabla, que indica el número de filas que se van a exportar y el formato de archivo de la exportación (valores separados por comas o formato CSV).

5. Haga clic en **Exportar** para continuar con la descarga o haga clic en **Cancelar**.

En función de la configuración del explorador, el archivo se guarda o se le solicita que elija un nombre y una ubicación para el archivo.

El formato predeterminado del nombre de archivo es performanceStatistics-yyyy-mm-dd\_hh-mmss.csv, que incluye la fecha y la hora en que se exportó el archivo.

### <span id="page-9-0"></span>**Interpretar datos de rendimiento**

Los datos de rendimiento pueden guiarlo para ajustar el rendimiento de la cabina de almacenamiento.

Cuando se interpretan datos de rendimiento, es necesario tener en cuenta que varios factores afectan al rendimiento de la cabina de almacenamiento. En la siguiente tabla, se describen los principales aspectos que se deben tener en cuenta.

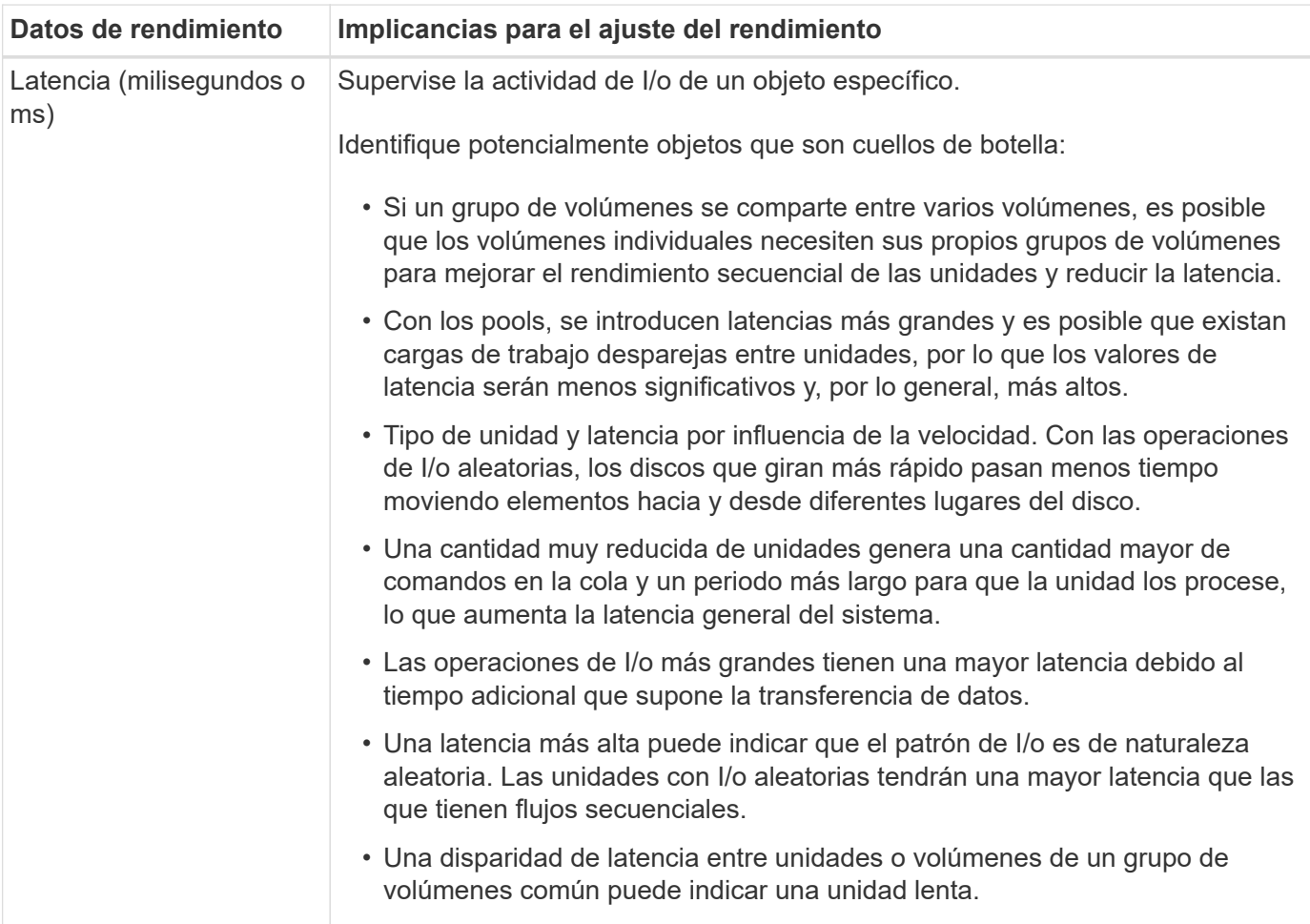

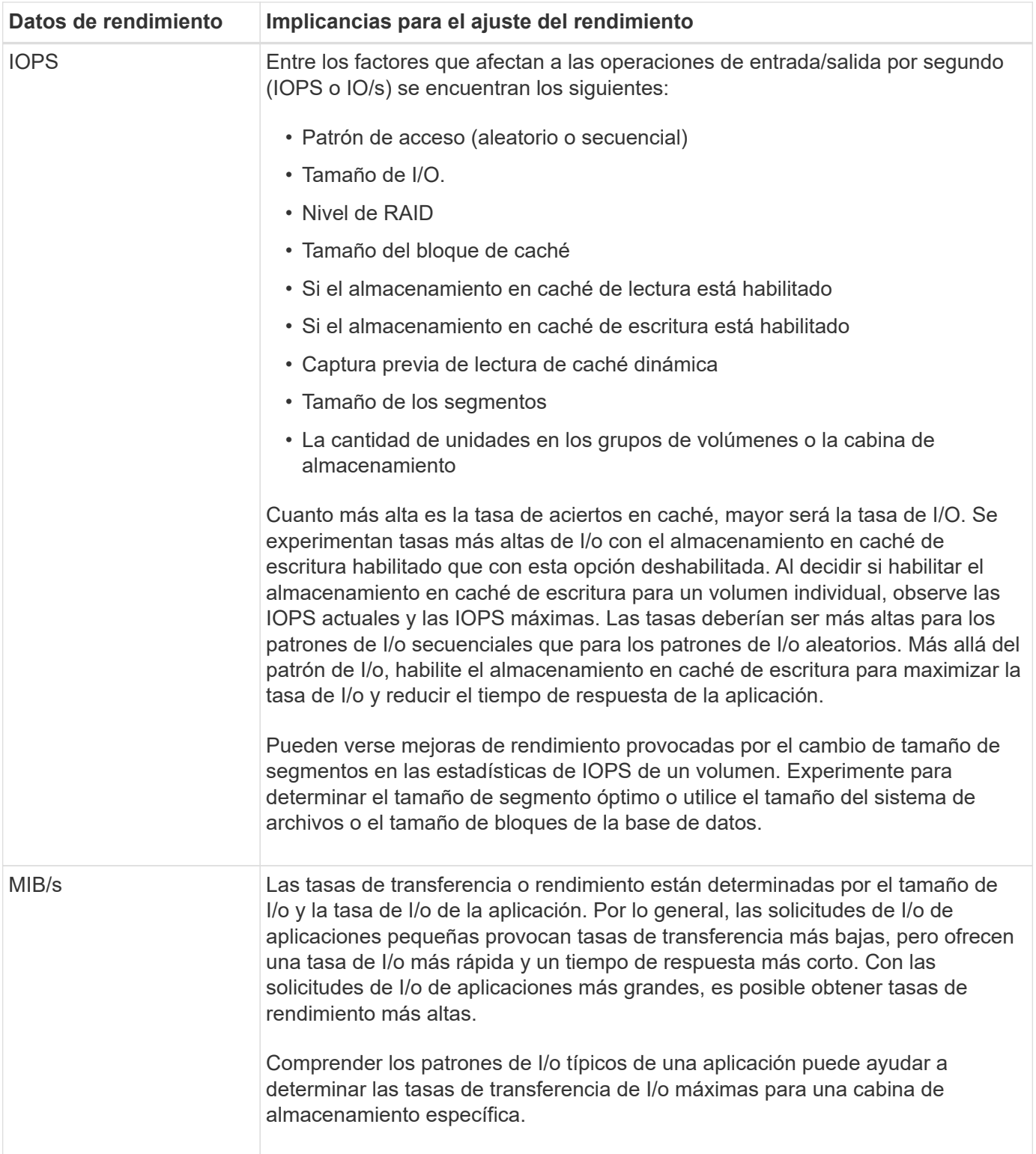

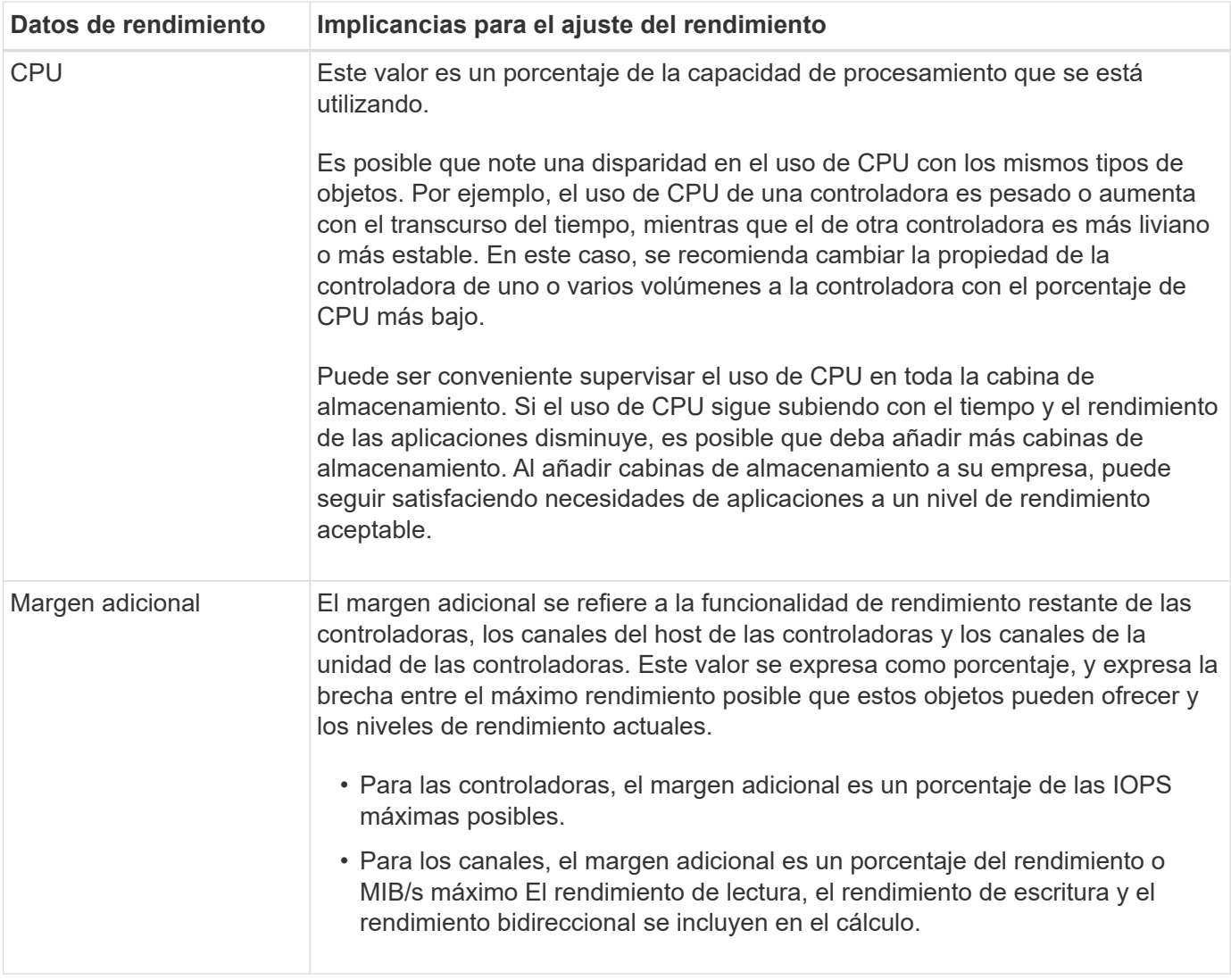

#### **Información de copyright**

Copyright © 2024 NetApp, Inc. Todos los derechos reservados. Imprimido en EE. UU. No se puede reproducir este documento protegido por copyright ni parte del mismo de ninguna forma ni por ningún medio (gráfico, electrónico o mecánico, incluidas fotocopias, grabaciones o almacenamiento en un sistema de recuperación electrónico) sin la autorización previa y por escrito del propietario del copyright.

El software derivado del material de NetApp con copyright está sujeto a la siguiente licencia y exención de responsabilidad:

ESTE SOFTWARE LO PROPORCIONA NETAPP «TAL CUAL» Y SIN NINGUNA GARANTÍA EXPRESA O IMPLÍCITA, INCLUYENDO, SIN LIMITAR, LAS GARANTÍAS IMPLÍCITAS DE COMERCIALIZACIÓN O IDONEIDAD PARA UN FIN CONCRETO, CUYA RESPONSABILIDAD QUEDA EXIMIDA POR EL PRESENTE DOCUMENTO. EN NINGÚN CASO NETAPP SERÁ RESPONSABLE DE NINGÚN DAÑO DIRECTO, INDIRECTO, ESPECIAL, EJEMPLAR O RESULTANTE (INCLUYENDO, ENTRE OTROS, LA OBTENCIÓN DE BIENES O SERVICIOS SUSTITUTIVOS, PÉRDIDA DE USO, DE DATOS O DE BENEFICIOS, O INTERRUPCIÓN DE LA ACTIVIDAD EMPRESARIAL) CUALQUIERA SEA EL MODO EN EL QUE SE PRODUJERON Y LA TEORÍA DE RESPONSABILIDAD QUE SE APLIQUE, YA SEA EN CONTRATO, RESPONSABILIDAD OBJETIVA O AGRAVIO (INCLUIDA LA NEGLIGENCIA U OTRO TIPO), QUE SURJAN DE ALGÚN MODO DEL USO DE ESTE SOFTWARE, INCLUSO SI HUBIEREN SIDO ADVERTIDOS DE LA POSIBILIDAD DE TALES DAÑOS.

NetApp se reserva el derecho de modificar cualquiera de los productos aquí descritos en cualquier momento y sin aviso previo. NetApp no asume ningún tipo de responsabilidad que surja del uso de los productos aquí descritos, excepto aquello expresamente acordado por escrito por parte de NetApp. El uso o adquisición de este producto no lleva implícita ninguna licencia con derechos de patente, de marcas comerciales o cualquier otro derecho de propiedad intelectual de NetApp.

Es posible que el producto que se describe en este manual esté protegido por una o más patentes de EE. UU., patentes extranjeras o solicitudes pendientes.

LEYENDA DE DERECHOS LIMITADOS: el uso, la copia o la divulgación por parte del gobierno están sujetos a las restricciones establecidas en el subpárrafo (b)(3) de los derechos de datos técnicos y productos no comerciales de DFARS 252.227-7013 (FEB de 2014) y FAR 52.227-19 (DIC de 2007).

Los datos aquí contenidos pertenecen a un producto comercial o servicio comercial (como se define en FAR 2.101) y son propiedad de NetApp, Inc. Todos los datos técnicos y el software informático de NetApp que se proporcionan en este Acuerdo tienen una naturaleza comercial y se han desarrollado exclusivamente con fondos privados. El Gobierno de EE. UU. tiene una licencia limitada, irrevocable, no exclusiva, no transferible, no sublicenciable y de alcance mundial para utilizar los Datos en relación con el contrato del Gobierno de los Estados Unidos bajo el cual se proporcionaron los Datos. Excepto que aquí se disponga lo contrario, los Datos no se pueden utilizar, desvelar, reproducir, modificar, interpretar o mostrar sin la previa aprobación por escrito de NetApp, Inc. Los derechos de licencia del Gobierno de los Estados Unidos de América y su Departamento de Defensa se limitan a los derechos identificados en la cláusula 252.227-7015(b) de la sección DFARS (FEB de 2014).

#### **Información de la marca comercial**

NETAPP, el logotipo de NETAPP y las marcas que constan en <http://www.netapp.com/TM>son marcas comerciales de NetApp, Inc. El resto de nombres de empresa y de producto pueden ser marcas comerciales de sus respectivos propietarios.